# **Medientechnik**

Andreas Butz Ludwig-Maximilians-Universität München Sommersemester 2008 Vorlesungskonzept: Heinrich Hußmann

# **1b. Ein-/Ausgabebetonte Programmierung**

- B1.1 Mensch-Maschine-Kommunikation
- B1.2 Modell-Sicht-Paradigma
- B1.3 Bausteine für grafische Oberflächen
- B1.4 Ereignisgesteuerte Programme

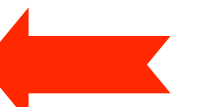

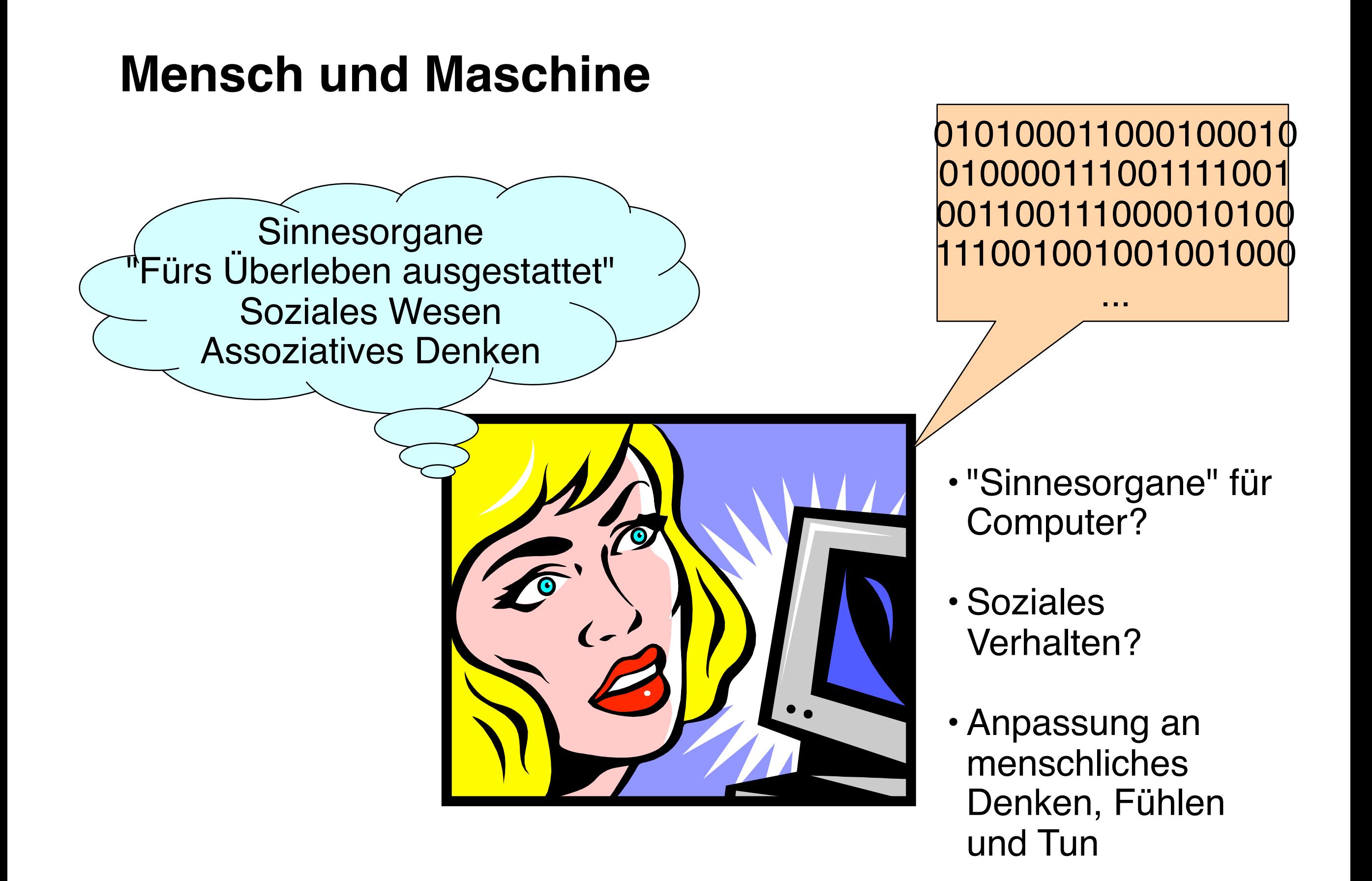

# **"Ohren und Mund" des Computers**

- Konventionell:
	- –Eingabe: Tastatur, Zeigegeräte
	- –Ausgabe: Bildschirmanzeige, Drucker
- Multimedial:

–Eingabe: Kameras, Scanner, Mikrofone, Musikinstrumente, ... –Ausgabe: Fernsehgeräte, Lautsprecher, ...

• "*Ubiquitous Computing*" ("Allgegenwärtige" Rechnerunterstützung):

–Eingabe: Alltagsgegenstände, Anwesenheit, Bewegungen, ...

- –Ausgabe: Alltagsgegenstände, Beleuchtung, beliebige Geräte, ...
- –Zusätzlich Verwendung diverser mobiler Geräte
	- (z.B. PDA, Mobiltelefon, digitaler Musikspieler)

#### **Kommunikationsqualität bei konventioneller Ein-/Ausgabe**

- Ausgabe ("Mund"):
	- Bildschirmanzeige erlaubt hochwertige Bilder (Farbtiefe besser als wahrnehmbar, Bildfrequenz angemessen, Auflösung akzeptabel)
	- Tonausgabe mit gleicher Qualität möglich wie bei Musikwiedergabegeräten
- Eingabe ("Ohren"):
	- Tastatur/Maus wesentlich langsamer als vom Menschen generierte Informationsraten
	- Spracherkennung, Handschrifterkennung etc. qualitativ noch unzureichend
- Computer können sich gut ausdrücken, aber dem Menschen nur sehr schlecht zuhören!

 (nach: Chris Crawford, The Art of Interactive Design)

- Konsequenzen:
	- Eingabekanäle auf guten Durchsatz optimieren
	- Ausgabekanäle auf Übersichtlichkeit optimieren

# **Software-Ergonomie** *(usability)*

- Grenzgebiet zur Psychologie
- Gestaltung von Software unter dem Aspekt der Benutzbarkeit

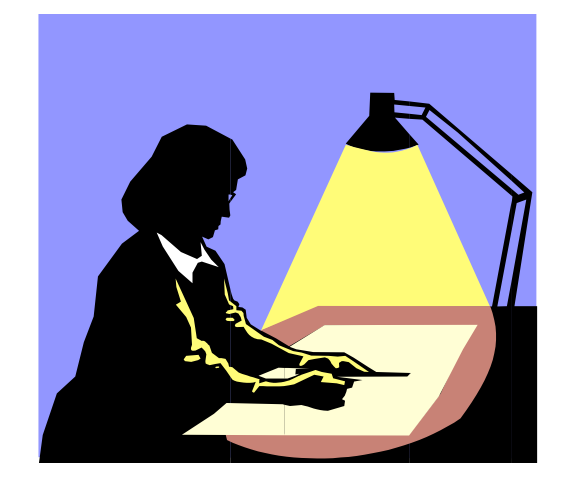

Angemessen zur Lösung der Aufgabe

Flexibel für verschiedene Arbeitsweisen und Zugänge

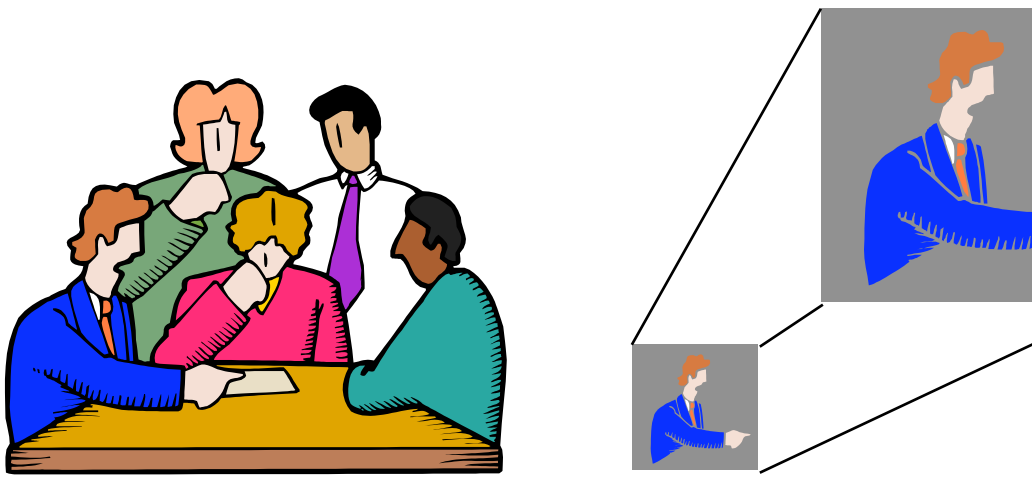

Erlaubt Weiterentwicklung: Lernen während der Arbeit

### **Benutzungsoberflächen**

- Technische Realisierungen:
	- –Stapelverarbeitungssprache *(batch control, job control)*
	- –Zeilenorientierte interaktive Kommandosprache
		- »Beispiele: Kommandosprachen von MS-DOS, UNIX
	- –Skriptsprache
	- –Bildschirm- und maskenorientierter Dialog
		- »Beispiele: Dialogoberfläche von MVS, VM/CMS

#### –**Graphische Benutzungsoberfläche** *(graphical user interface, GUI)*

- –Multimedia-Benutzungsoberfläche
- –Virtuelle Welt
- Tendenz:
	- –Bessere Anpassung an menschliche Kommunikation
	- –Weg von sequentieller Organisation hin zu freier Interaktionsgestaltung

# **B1. Ein-/Ausgabebetonte Programmierung**

- B1.1 Mensch-Maschine-Kommunikation
- B1.2 Modell-Sicht-Paradigma
- 
- B1.3 Bausteine für grafische Oberflächen
- B1.4 Ereignisgesteuerte Programme

#### **Modell und Sicht**

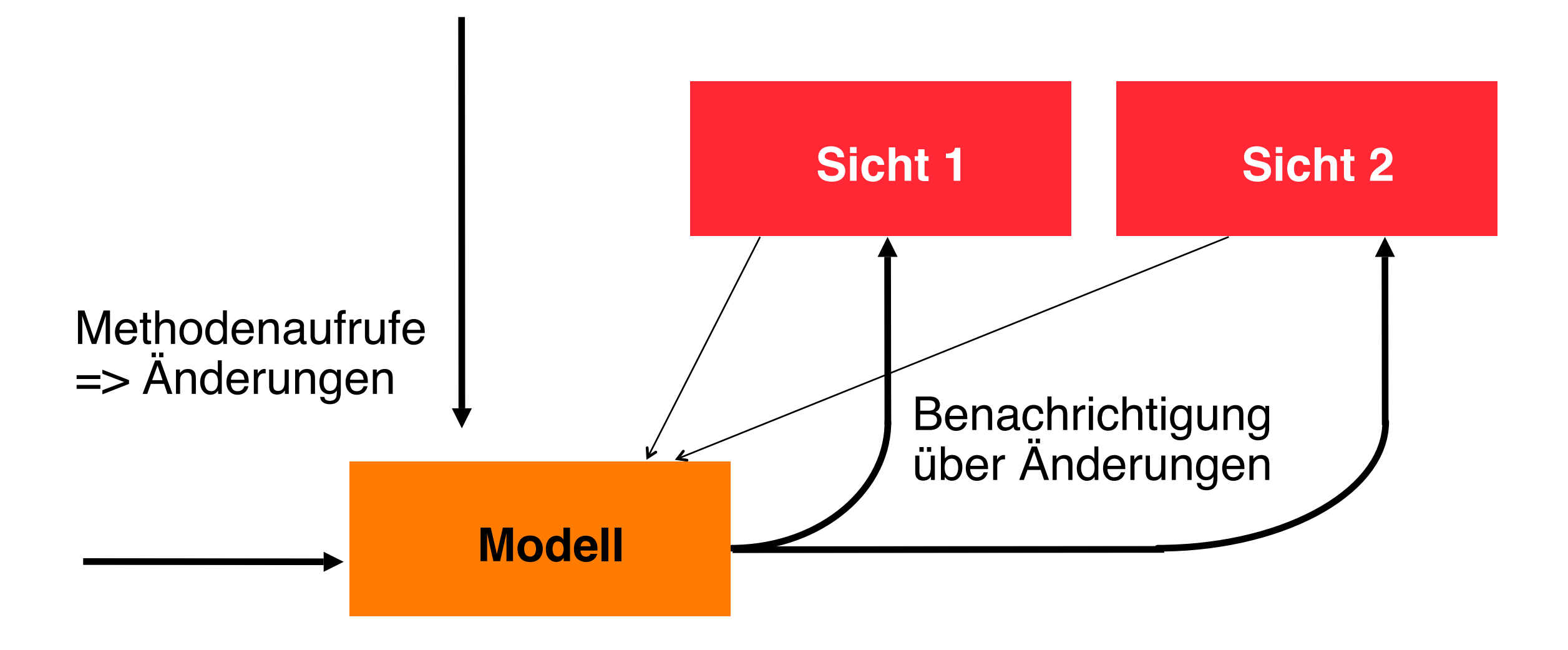

Beispiele: Verschiedene Dokumentenansichten, Statusanzeigen, Verfügbarkeit von Menüpunkten

Frage: *Wie hält man das Modell unabhängig von den einzelnen Sichten darauf ?* **Muster "Observer"**

**Ludwig-Maximilians-Universität München - Medieninformatik - SS2008 - Prof. Butz - Medientechnik - Kap. 1b - Folie 9**

### **Model-View-Controller-Architektur (MVC)**

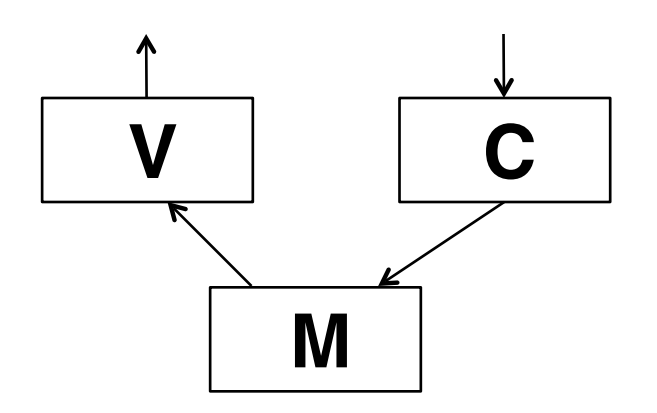

- Model:
	- Fachliches Modell, weitestgehend unabhängig von Oberfläche
	- Beobachtbar *(observable)*
- View:
	- Repräsentation auf Benutzungsoberfläche
	- Beobachter des Modells
	- Erfragt beim "update" ggf. notwendige Daten beim Modell
- Controller:
	- Modifiziert Werte im Modell
	- Ist an bestimmte Elemente der "View" (z.B. Buttons) gekoppelt
	- Reagiert auf Ereignisse und setzt sie um in Methodenaufrufe

#### **Sichten: Motivierendes Beispiel**

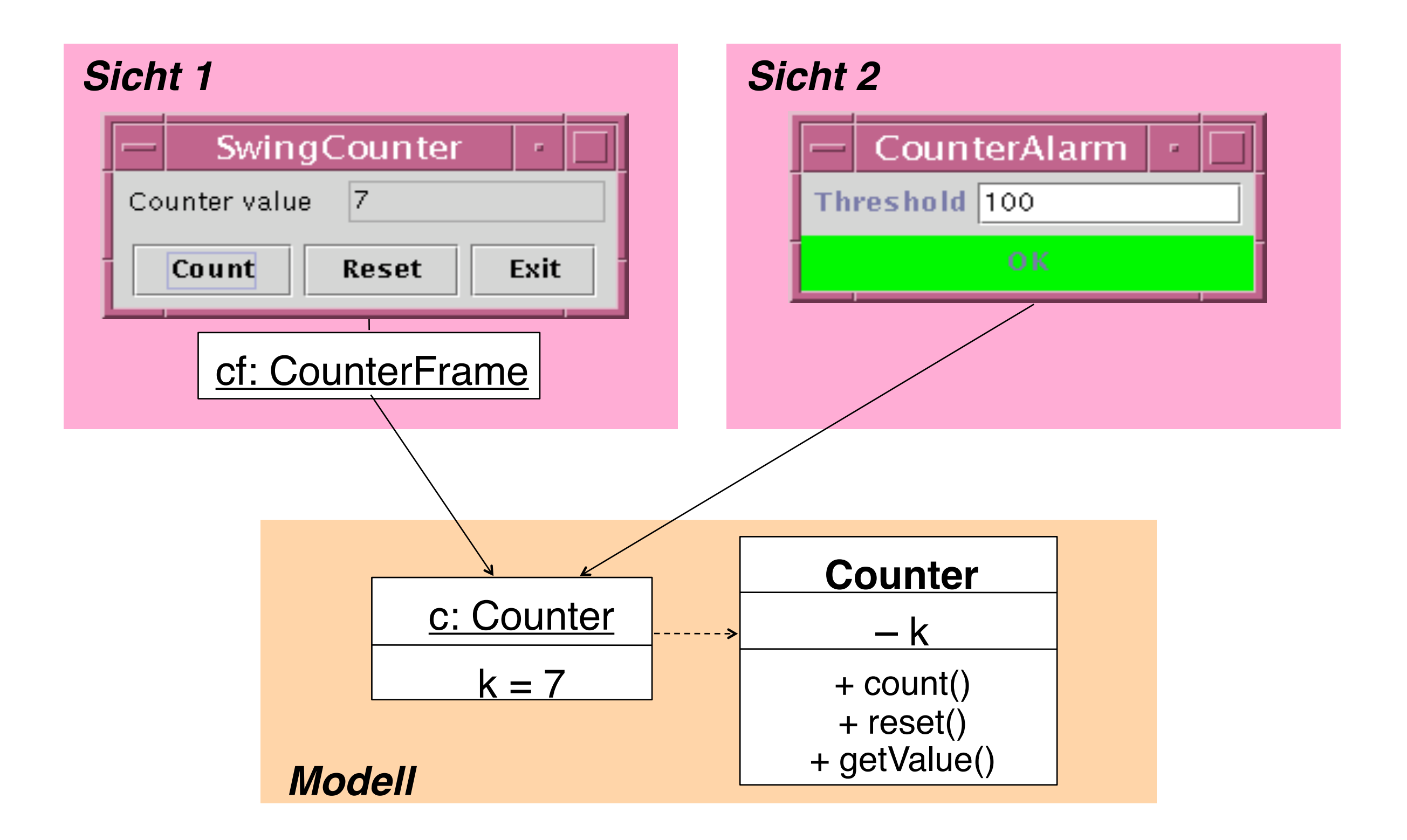

#### **Ein Zähler (Beispiel fachliches Modell)**

```
class Counter {
   private int k = 0;
   public void count () {
       k++;
 } 
   public void reset () {
      k = 0; } 
   public int getValue () {
       return k;
   }
}
```
#### **Beobachtbares Modell** *(Model)*

```
class Counter extends Observable {
   private int k = 0;
   public void count () {
      k++;
      setChanged();
      notifyObservers();
 } 
   public void reset () {
     k = 0; setChanged();
      notifyObservers();
 } 
   public int getValue () {
       return k;
 }
}
```
• Das fachliche Modell enthält keinerlei Bezug auf die Benutzungsoberfläche !

#### **java.util.Observable, java.util.Observer**

```
public class Observable {
   public void addObserver (Observer o);
   public void deleteObserver (Observer o);
   protected void setChanged();
   public void notifyObservers ();
   public void notifyObservers (Object arg);
}
public interface Observer {
   public void update (Observable o, Object arg);
}
```
Argumente für notifyObservers():

meist nur Art der Änderung, nicht gesamte Zustandsinformation Beobachter können normale Methodenaufrufe nutzen, um sich näher zu informieren.

## **Beispielablauf**

**a extends Observable; b1, b2 implements Observer;**

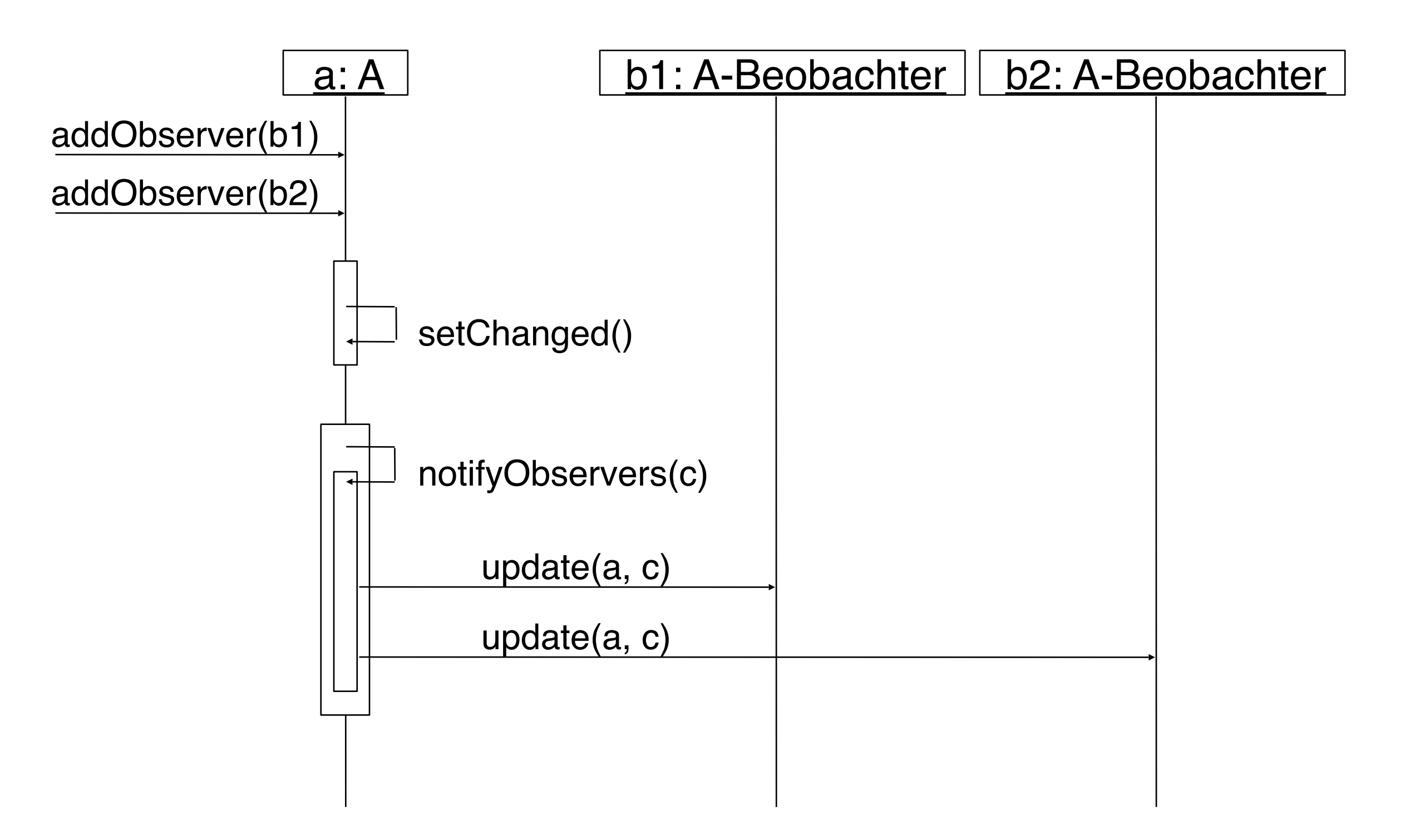

# **B1. Ein-/Ausgabebetonte Programmierung**

- B1.1 Mensch-Maschine-Kommunikation
- B1.2 Modell-Sicht-Paradigma
- B1.3 Bausteine für grafische Oberflächen
- B1.4 Ereignisgesteuerte Programme

# **Graphische Benutzungsoberflächen**

- 1980: Smalltalk-80-Oberfläche (Xerox)
- 1983/84: Lisa/Macintosh-Oberfläche (Apple)
- 1988: NextStep (Next)
- 1989: OpenLook (Sun)
- 1989: Motif (Open Software Foundation)
- 1987/91: OS/2 Presentation Manager (IBM)
- 1990: Windows 3.0 (Microsoft)
- 1995-2001: Windows 95/NT/98/2000/ME/XP (Microsoft)
- 1995: Java *Abstract Window Toolkit AWT* (SunSoft)
- 1997: *Swing* Components for Java (SunSoft)

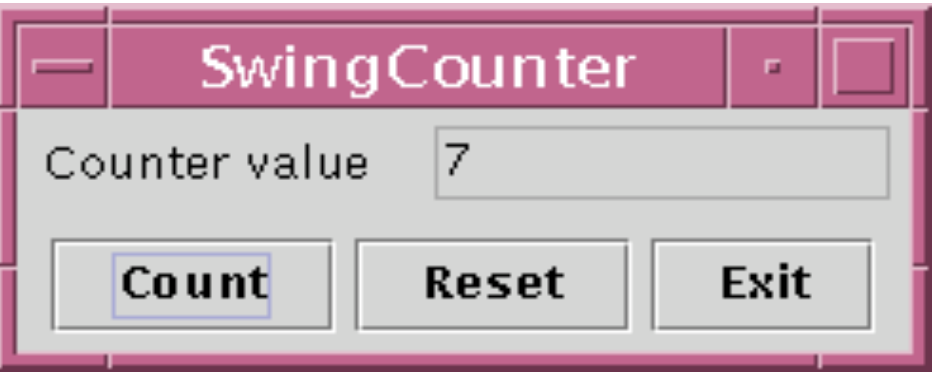

# **Bibliotheken von AWT und Swing**

- Wichtigste AWT-Pakete:
	- –**java.awt**: u.a. Grafik, Oberflächenkomponenten, Layout-Manager
	- –**java.awt.event**: Ereignisbehandlung
	- –Andere Pakete für weitere Spezialzwecke
- Wichtigstes Swing-Paket:

–**javax.swing**: Oberflächenkomponenten

–Andere Pakete für Spezialzwecke

- Viele AWT-Klassen werden auch in Swing verwendet!
- Standard-Vorspann:

**import java.awt.\*; import java.awt.event.\*; import javax.swing.\*;**

• (Naiver) Unterschied zwischen AWT- und Swing-Komponenten:

–AWT: Button, Frame, Menu, ...

–Swing: JButton, JFrame, JMenu, ...

#### **AWT/Swing-Klassenhierarchie (Ausschnitt)**

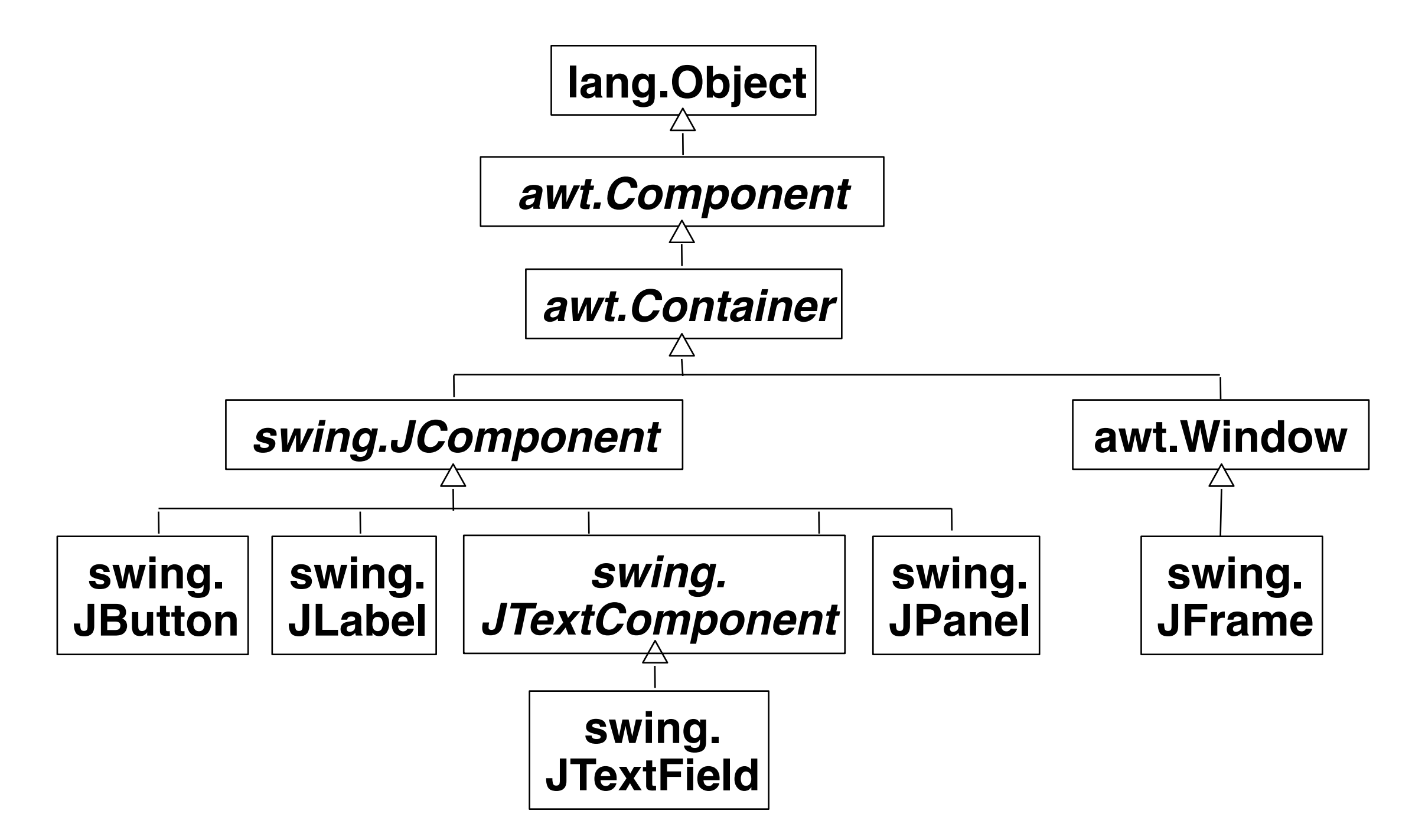

- Dies ist nur ein sehr kleiner Ausschnitt!
- Präfixe "java." und "javax." hier weggelassen.

## **Component, Container, Window, JFrame, JPanel**

• *awt.Component* (abstrakt):

– Oberklasse aller Bestandteile der Oberfläche **public void setSize (int width, int height); public void setVisible (boolean b);**

• *awt.Container* (abstrakt):

– Oberklasse aller Komponenten, die andere Komponenten enthalten **public void add (Component comp); public void setLayout (LayoutManager mgr);**

#### • **awt.Window**

- Fenster ohne Rahmen oder Menüs **public void pack (); //Größe anpassen**
- **swing.JFrame** 
	- Größenveränderbares Fenster mit Titel

**public void setTitle (String title);**

- **swing.JPanel**
	- Zusammenfassung von Swing-Komponenten

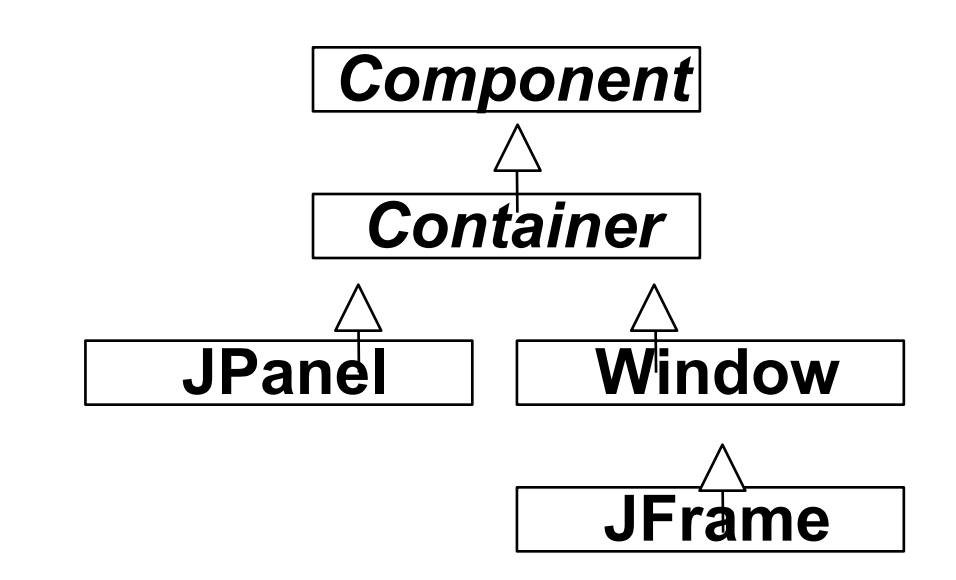

# **JComponent**

• Oberklasse aller in der Swing-Bibliothek neu implementierten, verbesserten Oberflächenkomponenten. Eigenschaften u.a.:

*Component*

*Container*

*JComponent*

- –Einstellbares "Look-and-Feel" (sh. später)
- –Komponenten kombinierbar und erweiterbar
- –Rahmen für Komponenten

```
void setBorder (Border border);
```

```
(Border-Objekte mit BorderFactory erzeugbar)
```
–ToolTips -- Kurzbeschreibungen, die auftauchen, wenn der Cursor über der Komponente liegt

```
void setToolTipText (String text);
```
- –Automatisches Scrolling
- Beispiele für weitere Unterklassen von JComponent:
	- –JList: Auswahlliste
	- –JComboBox: "Drop-Down"-Auswahlliste mit Texteingabemöglichkeit
	- –JPopUpMenu: "Pop-Up"-Menü
	- –JFileChooser: Dateiauswahl

#### **Zähler-Beispiel: Grobentwurf der Oberfläche**

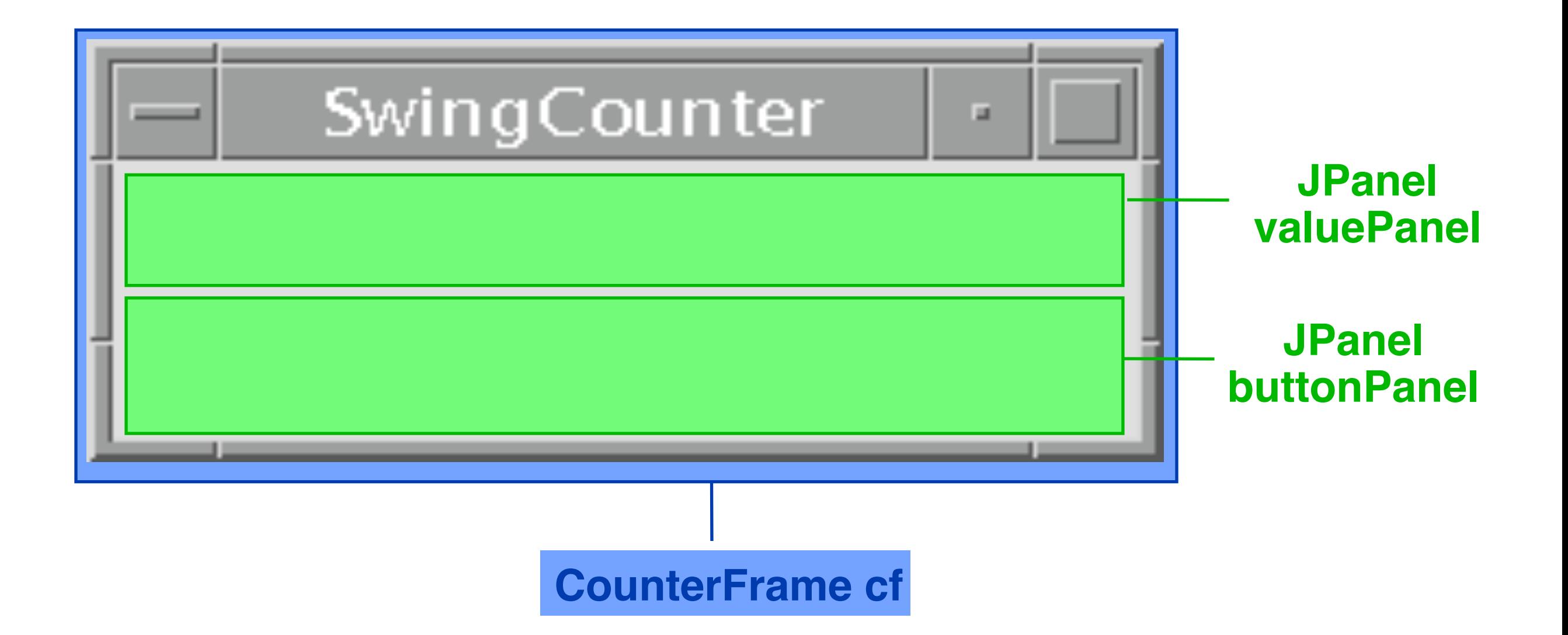

#### **Die Sicht** *(View):* **Gliederung, 1. Versuch**

```
class CounterFrame extends JFrame {
   JPanel valuePanel = new JPanel(); 
   JPanel buttonPanel = new JPanel();
   public CounterFrame (Counter c) {
     setTitle("SwingCounter");
     ... valuePanel zu this hinzufügen 
     ... buttonPanel zu this hinzufügen pack();
     setVisible(true);
   }
}
```
# **Hinzufügen von Komponenten zu JFrames**

- Ein JFrame ist ein "Container", d.h. dient zur Aufnahme weiterer Elemente.
- Ein JFrame ist intern in verschiedene "Scheiben" *(panes)* organisiert. Die wichtigste ist die *content pane*.

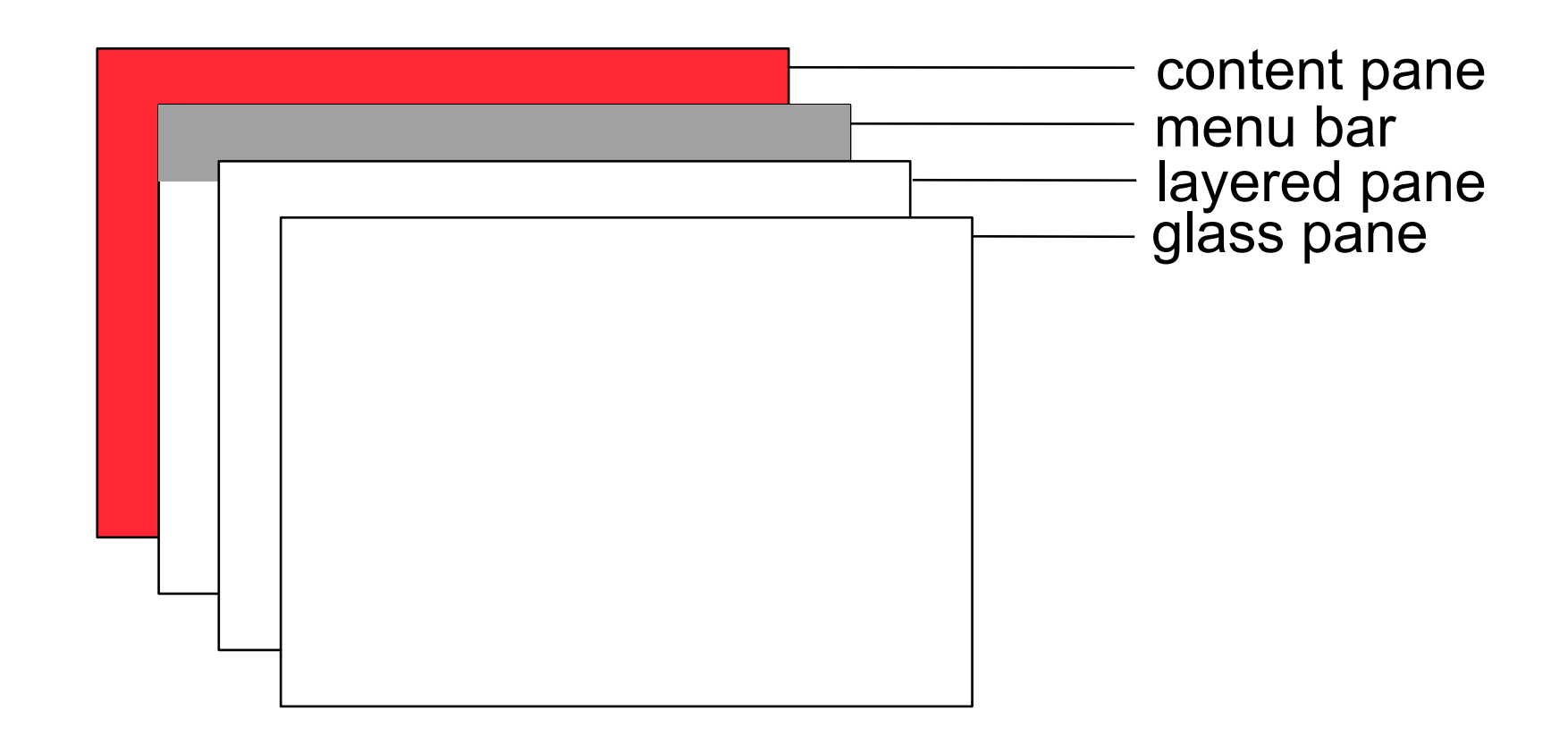

• In JFrame ist definiert: **Container getContentPane();**

#### **Die Sicht** *(View):* **Gliederung, 2. Versuch**

```
class CounterFrame extends JFrame {
   JPanel valuePanel = new JPanel(); 
   JPanel buttonPanel = new JPanel();
   public CounterFrame (Counter c) {
     setTitle("SwingCounter");
     getContentPane().add(valuePanel); 
     getContentPane().add(buttonPanel); pack();
     setVisible(true);
 }
}
```
#### **Zähler-Beispiel: Entwurf der Wertanzeige**

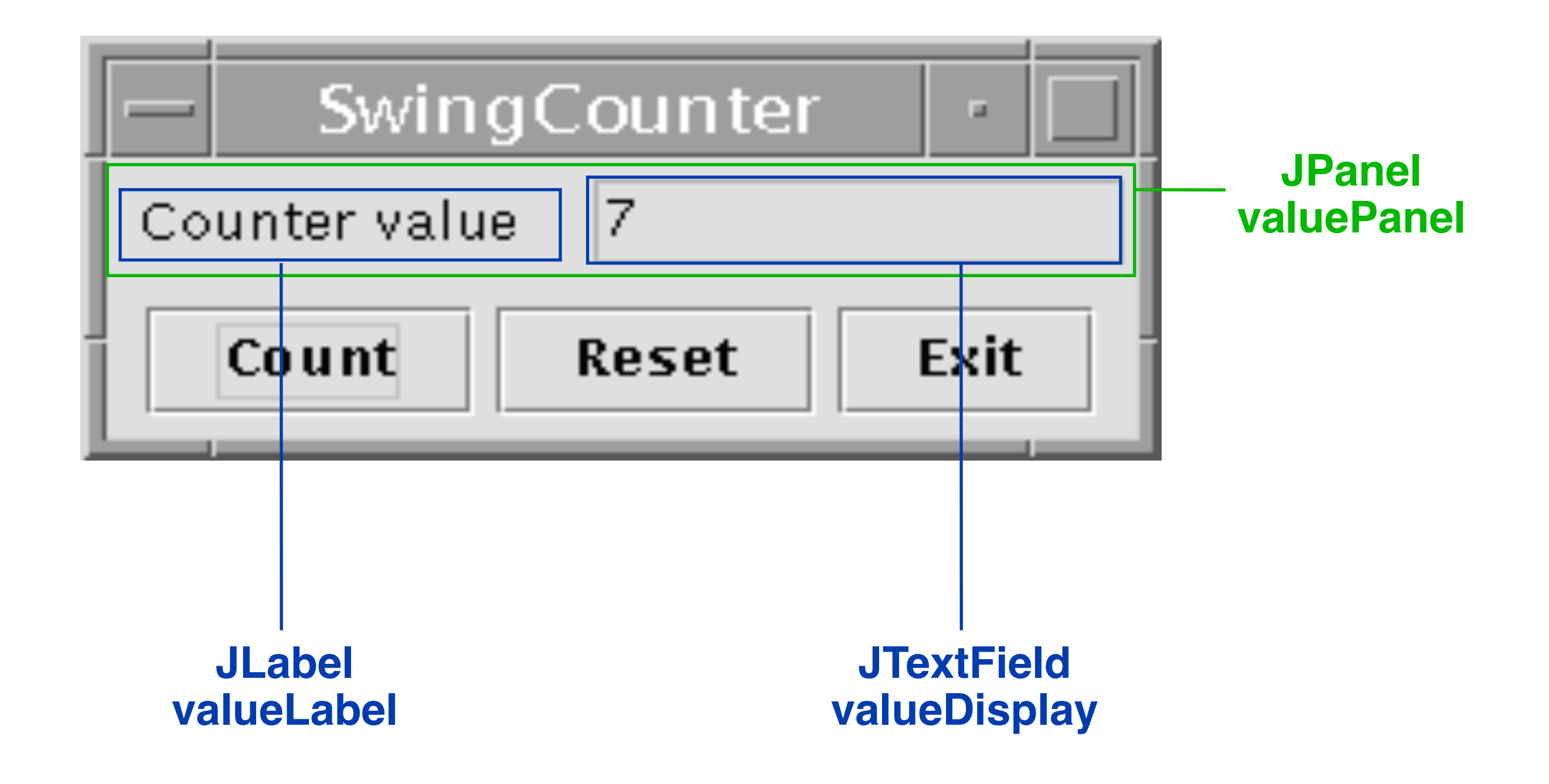

# **JTextComponent, JTextField, JLabel, JButton**

#### • *JTextComponent:*

```
– Oberklasse von JTextField und JTextArea
 public void setText (String t);
 public String getText ();
 public void setEditable (boolean b);
```
#### • **JTextField:**

– Textfeld mit einer Zeile  **public JTextField (int length);**

#### • **JLabel:**

– Einzeiliger unveränderbarer Text **public JLabel (String text);**

#### • **JButton:**

– Druckknopf mit Textbeschriftung **public JButton (String label);**

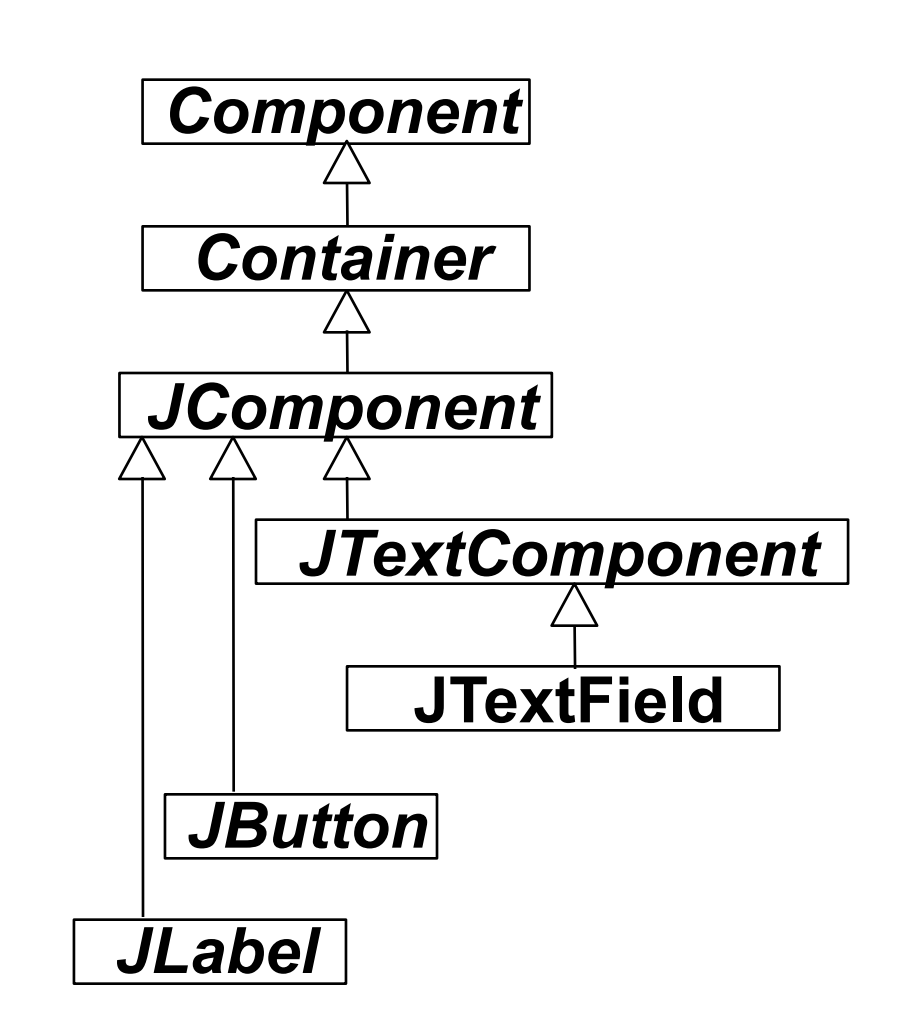

#### **Die Sicht** *(View):* **Elemente der Wertanzeige**

```
class CounterFrame extends JFrame {
   JPanel valuePanel = new JPanel(); 
   JPanel buttonPanel = new JPanel();
  public CounterFrame (Counter c) {
     setTitle("SwingCounter");
     getContentPane().add(valuePanel);
     getContentPane().add(buttonPanel);
     pack();
     setVisible(true);
 }
}
  JTextField valueDisplay = new JTextField(10); 
     valuePanel.add(new JLabel("Counter value"));
     valuePanel.add(valueDisplay);
     valueDisplay.setEditable(false);
```
# **B1. Ein-/Ausgabebetonte Programmierung**

- B1.1 Mensch-Maschine-Kommunikation
- B1.2 Modell-Sicht-Paradigma
- B1.3 Bausteine für grafische Oberflächen
- B1.4 Ereignisgesteuerte Programme

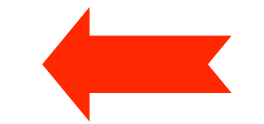

# **Ereignisgesteuerter Programmablauf**

• **Definition** Ein *Ereignis* ist ein Vorgang in der Umwelt des Softwaresystems von vernachlässigbarer Dauer, der für das System von Bedeutung ist.

Eine wichtige Gruppe von Ereignissen sind Benutzerinteraktionen.

- **Beispiele** für Benutzerinteraktions-Ereignisse:
	- –Drücken eines Knopfs
	- –Auswahl eines Menüpunkts
	- –Verändern von Text
	- –Zeigen auf ein Gebiet
	- –Schließen eines Fensters
	- –Verbergen eines Fensters
	- –Drücken einer Taste
	- –Mausklick

# **Ereignis-Klassen**

- Klassen von Ereignissen in (Java-)Benutzungsoberflächen:
	- WindowEvent
	- ActionEvent
	- MouseEvent
	- KeyEvent, ...
- Bezogen auf Klassen für Oberflächenelemente:
	- Window
	- JFrame
	- JButton
	- JTextField, ...
- Zuordnung (Beispiele):
	- JFrame erzeugt WindowEvent
		- » z.B. bei Betätigung des Schließsymbols (X)
	- JButton erzeugt ActionEvent
		- » bei Betätigung der Schaltfläche

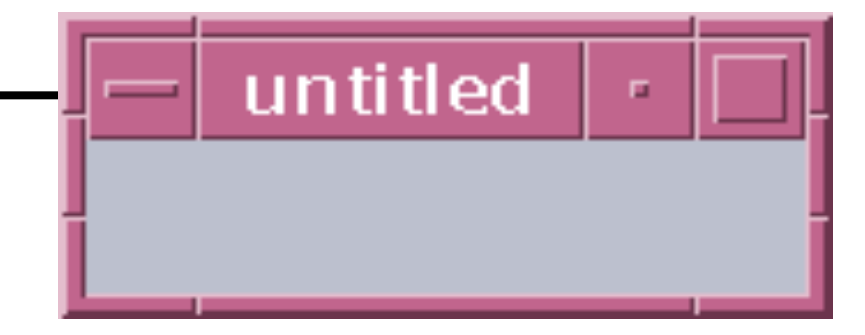

#### **Einfaches Fenster (leer)**

```
import java.awt.*;
Import javax.swing.*;
```
**class EventDemoFrame extends JFrame {**

```
 public EventDemoFrame () {
      setTitle("EventDemo");
      setSize(150, 50);
      setVisible(true);
 }
}
class Event1 {
  public static void main (String[] argv) {
     EventDemoFrame f = new EventDemoFrame();
 }
}
```
Event1.java

#### **Einfaches Fenster mit Schaltfläche (Button)**

```
import java.awt.*;
Import javax.swing.*;
class EventDemoFrame extends JFrame {
  public EventDemoFrame () {
     setTitle("EventDemo");
     JButton closeButton = new JButton("Close");
     getContentPane().add(closeButton);
     setSize(150, 50);
     setVisible(true);
 }
}
class Event2 {
  public static void main (String[] argv) {
    EventDemoFrame f = new EventDemoFrame();
 }
} Event2.java
```
# **Ereignis-Delegation (1)**

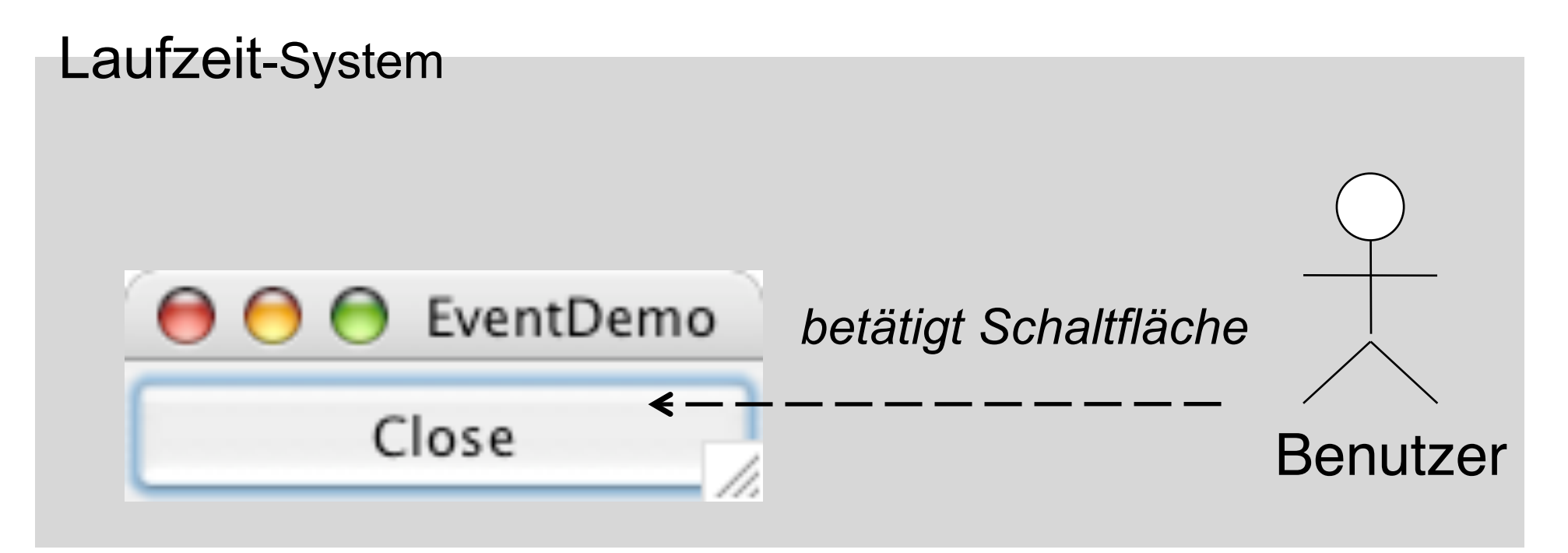

- Reaktion auf ein Ereignis durch Programm:
	- Ereignis wird vom Laufzeitsystem erkannt
- Programm soll von technischen Details entkoppelt werden
	- Beobachter-Prinzip:
		- » Programmteile registrieren sich für bestimmte Ereignisse
		- » Laufzeitsystem sorgt für Aufruf im passenden Moment
- Objekte, die Ereignisse beobachten, heißen bei Java *Listener*.

#### **Ereignis-Delegation (2)**

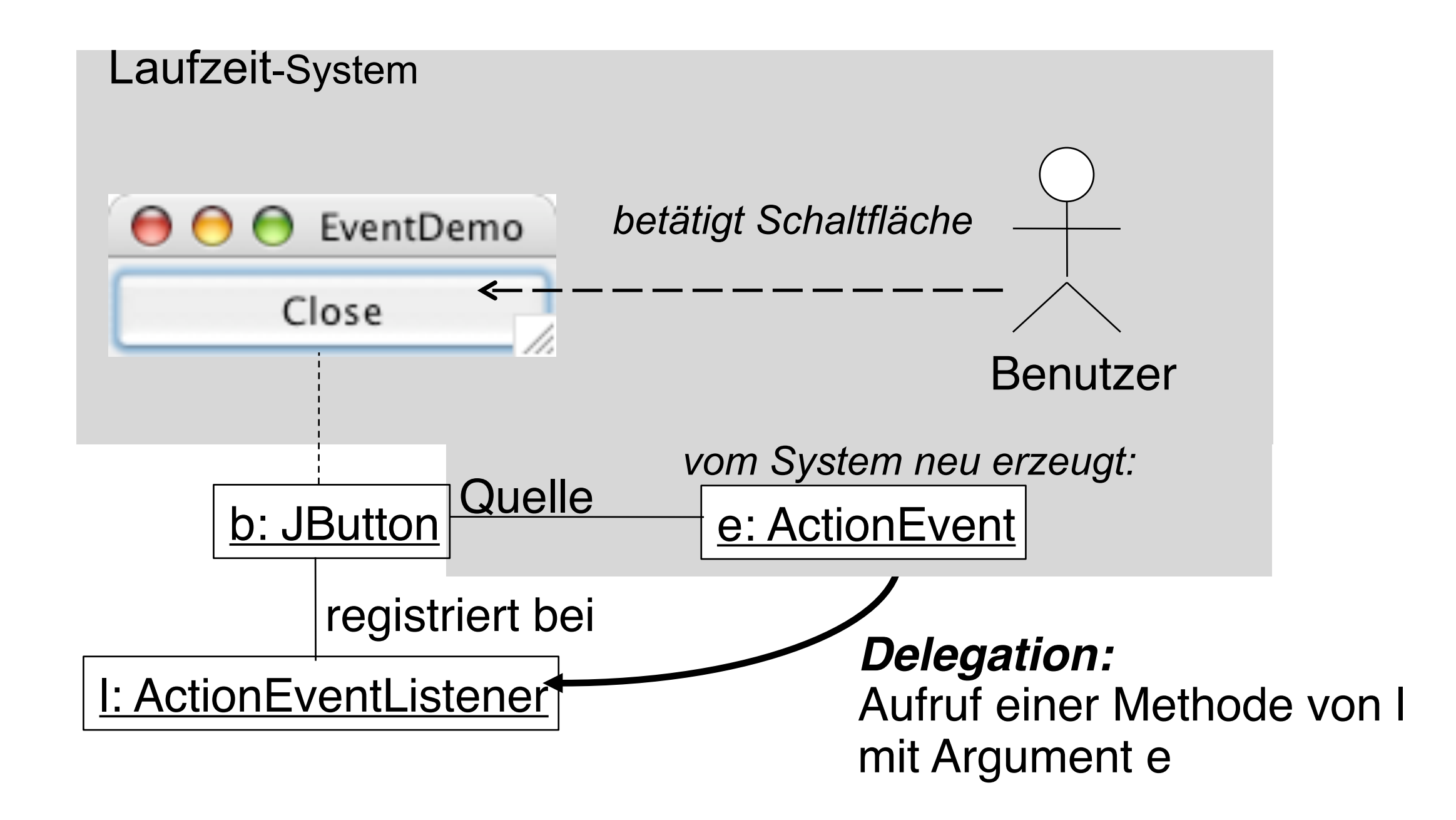

# **Registrierung für Listener**

• In javax.swing.JButton (ererbt von javax.swing.AbstractButton):

```
public class JButton ... {
   public void addActionListener(ActionListener 
  l)
}
```
• java.awt.event.ActionListener ist eine Schnittstelle:

```
public interface ActionListener 
      extends EventListener{
   public void actionPerformed(ActionEvent e)
}
```
- Vergleich mit Observer-Muster:
	- Frame bietet einen "Observable"-Mechanismus
	- Listener ist eine "Observer"-Schnittstelle

#### **java.awt.event.ActionEvent**

**public class ActionEvent extends AWTEvent {**

 **// Konstruktor wird vom System aufgerufen public ActionEvent (...);**

 **// Abfragemöglichkeiten public Object getSource (); public String getActionCommand(); public long getWhen();**

**}**

 **...**

 **...**

#### **Listener für Ereignis "Schaltfläche gedrückt"**

```
import java.awt.*;
import java.awt.event.*;
```
**}**

**class CloseEventHandler implements ActionListener {**

```
 public void actionPerformed(ActionEvent event) {
   System.exit(0);
 }
```
**// System.exit(0) beendet das laufende Programm**

# **Programm mit Schaltfäche "Schließen"**

```
import java.awt.*;
import java.awt.event.*;
import javax.swing.*;
class CloseEventHandler implements ActionListener {
   ... siehe vorhergehende Folie ...
}
class EventDemoFrame extends JFrame {
   public EventDemoFrame () {
      setTitle("EventDemo");
      JButton closeButton = new JButton("Close");
      getContentPane().add(closeButton);
      closeButton.addActionListener(new CloseEventHandler());
      setSize(150, 50);
      setVisible(true); }
}
class Event3 {
  public static void main (String[] argv) {
     EventDemoFrame f = new EventDemoFrame();}
}
                                                      Event3.java
```
# **Vereinfachung 1: Innere Klasse**

**import ...**

```
class EventDemoFrame extends JFrame {
   class CloseEventHandler implements ActionListener {
       ... siehe vorhergehende Folie ...
   }
   public EventDemoFrame () {
      setTitle("EventDemo");
      JButton closeButton = new JButton("Close");
      getContentPane().add(closeButton);
      closeButton.addActionListener(new CloseEventHandler());
      setSize(150, 50);
      setVisible(true); }
}
class Event4 {
  public static void main (String[] argv) {
    EventDemoFrame f = new EventDemoFrame(); }
}
```
Event4.java

#### **Vereinfachung 2:** *Anonyme* **innere Klasse**

**class EventDemoFrame extends JFrame {**

**}**

**}**

```
 public EventDemoFrame () {
      setTitle("EventDemo");
      JButton closeButton = new JButton("Close");
      getContentPane().add(closeButton);
      closeButton.addActionListener(
            new ActionListener() {
              public void actionPerformed(ActionEvent event) {
                  System.exit(0);
 }
            });
      setSize(150, 50);
      setVisible(true); }
class Event4 {
  public static void main (String[] argv) {
     EventDemoFrame f = new EventDemoFrame();}
```
# **Weiteres Beispiel: Fenster-Schließsymbol**

- Standard-Verhalten bei Bedienung des Schließsymbols (X in Windows):
	- –Fenster wird geschlossen, Programm läuft weiter
	- –Wie Programm automatisch beenden?
- Einfachstes Verfahren (erst seit Java 1.4):
	- –In JFrame:

setDefaultCloseOperation(EXIT ON CLOSE);

- Alternativ mit Ereignisbehandlung
	- –WindowEvent wird vom Laufzeitsystem erzeugt
	- –Geeigneten Listener registrieren
	- –In der vom Listener aufgerufenen ("Callback"-)Methode das Programm beenden

#### **java.awt.event.WindowListener**

**public interface WindowListener extends EventListener { public void windowClosed (WindowEvent ev); public void windowOpened (WindowEvent ev); public void windowIconified (WindowEvent ev); public void windowDeiconified (WindowEvent ev); public void windowActivated (WindowEvent ev); public void windowDeactivated (WindowEvent ev); public void windowClosing (WindowEvent ev); }**

java.util.EventListener**:**

Basisinterface für alle "Listener" (keine Operationen)

#### **WindowListener für Ereignis "Schließen"**

**import java.awt.\*; import java.awt.event.\*;**

**}**

**class WindowCloser implements WindowListener {**

 **public void windowClosed (WindowEvent ev) {} public void windowOpened (WindowEvent ev) {} public void windowIconified (WindowEvent ev) {} public void windowDeiconified (WindowEvent ev) {} public void windowActivated (WindowEvent ev) {} public void windowDeactivated (WindowEvent ev) {}**

```
 public void windowClosing(WindowEvent event) {
    System.exit(0);
 }
```
#### **Gesamtprogramm für schließbares Fenster**

```
import java.awt.*;
import java.awt.event.*;
import javax.swing.*;
class WindowCloser implements WindowListener {
   ... siehe vorhergehende Folie ...
}
class ExampleFrame extends JFrame {
  public ExampleFrame () {
     setTitle("untitled");
     setSize(150, 50);
     addWindowListener(new WindowCloser());
     setVisible(true);
 }
}
class GUI2 {
  public static void main (String[] argv) {
    ExampleFrame f = new ExampleFrame();}
} GUI2.java
```
#### **java.awt.event.WindowAdapter**

**public abstract class WindowAdapter implements WindowListener {**

 **public void windowClosed (WindowEvent ev) {} public void windowOpened (WindowEvent ev) {} public void windowIconified (WindowEvent ev) {} public void windowDeiconified (WindowEvent ev) {} public void windowActivated (WindowEvent ev) {} public void windowDeactivated (WindowEvent ev) {} public void windowClosing (WindowEvent ev) {}**

# **Vereinfachung: WindowAdapter benutzen**

**import ...**

```
class WindowCloser extends WindowAdapter {
  public void windowClosing(WindowEvent event) {
    System.exit(0);
   }
}
class ExampleFrame extends JFrame {
  public ExampleFrame () {
      setTitle("untitled");
      setSize(150, 50);
      addWindowListener(new WindowCloser());
      setVisible(true);
 }
}
class GUI3 {
  public static void main (String[] argv) {
     ExampleFrame f = new ExampleFrame();
} GUI3.java
```
#### **Schließbares Fenster: Klassenstruktur**

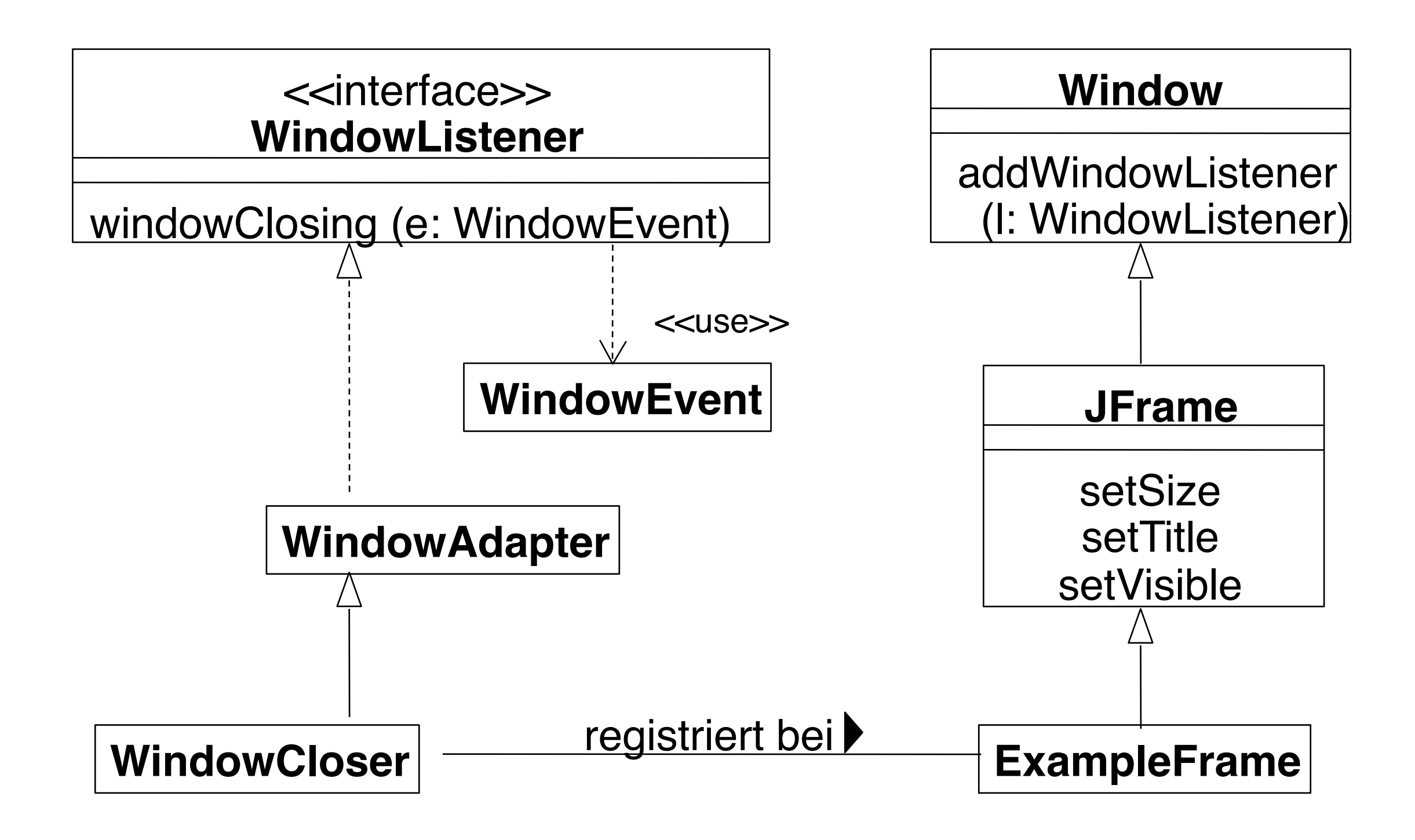

#### **Mit anonymer innerer Klasse**

```
import java.awt.*;
import java.awt.event.*;
import javax.swing.*;
class ExampleFrame extends JFrame {
   public ExampleFrame () {
       setTitle("untitled");
       setSize(150, 50);
      addWindowListener(new WindowAdapter() {
       public void windowClosing(WindowEvent event) {
         System.exit(0);
        }});
       setVisible(true);
    }
}
class GUI5 {
   public static void main (String[] argv) {
      ExampleFrame f = new ExampleFrame();
   }
}
```
GUI5.java

#### **Zähler-Beispiel: Entwurf der Bedienelemente**

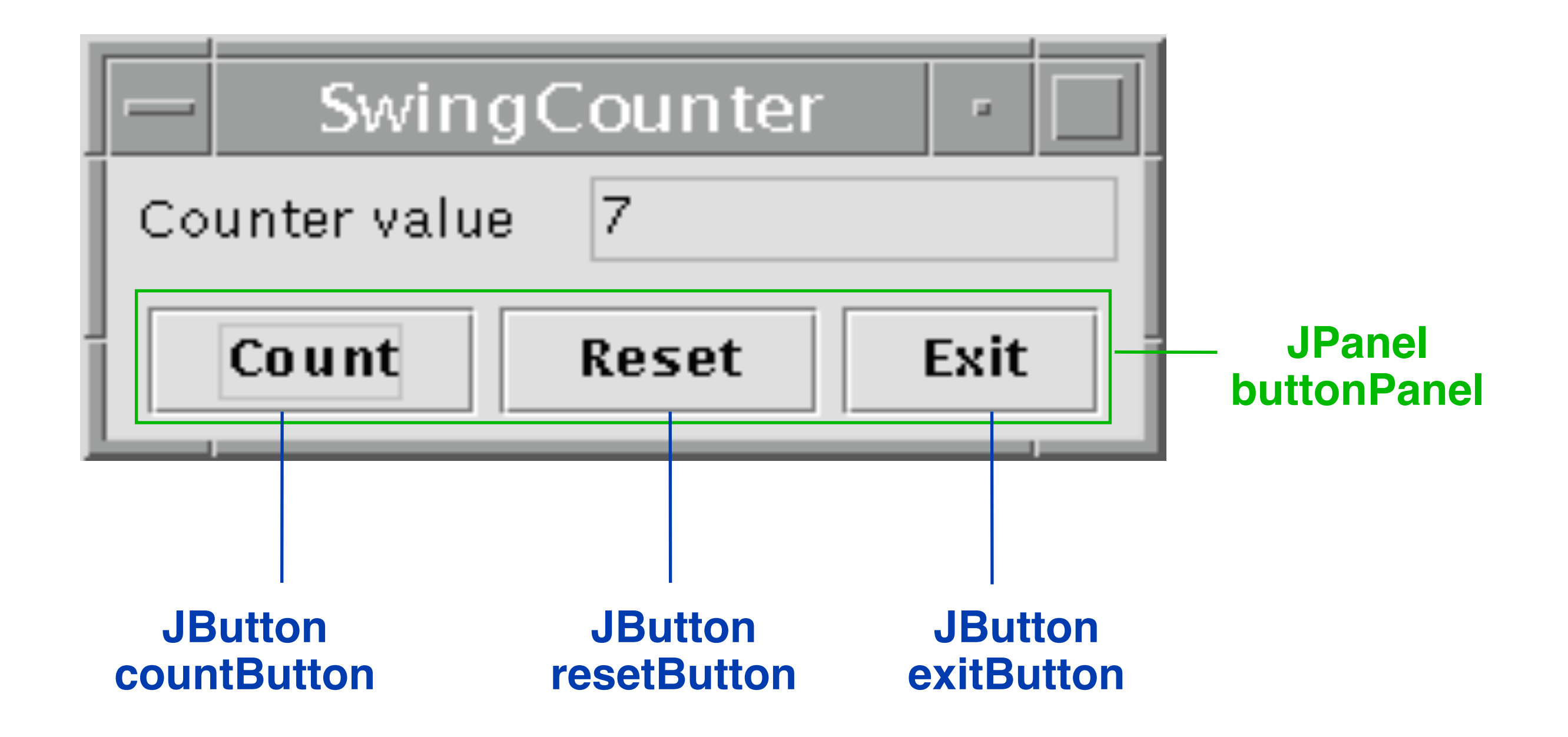

#### **Die Sicht** *(View):* **Bedienelemente**

```
class CounterFrame extends JFrame {
   JPanel valuePanel = new JPanel(); 
  JTextField valueDisplay = new JTextField(10);
   JPanel buttonPanel = new JPanel();
  public CounterFrame (Counter c) {
     setTitle("SwingCounter");
     valuePanel.add(new JLabel("Counter value"));
     valuePanel.add(valueDisplay);
     valueDisplay.setEditable(false);
     getContentPane().add(valuePanel);
     getContentPane().add(buttonPanel);
     pack();
     setVisible(true);
 }
}
   JButton countButton = new JButton("Count");
   JButton resetButton = new JButton("Reset");
   JButton exitButton = new JButton("Exit");
     buttonPanel.add(countButton);
     buttonPanel.add(resetButton);
     buttonPanel.add(exitButton);
```
#### **Layout-Manager**

- **Definition** Ein *Layout-Manager* ist ein Objekt, das Methoden bereitstellt, um die graphische Repräsentation verschiedener Objekte innerhalb eines Container-Objektes anzuordnen.
- Formal ist LayoutManager ein Interface, für das viele Implementierungen möglich sind.
- In Java definierte Layout-Manager (Auswahl):
	- –FlowLayout (java.awt.FlowLayout)
	- –BorderLayout (java.awt.BorderLayout)
	- –GridLayout (java.awt.GridLayout)
- In awt.Component:

**public void add (Component comp, Object constraints);**

erlaubt es, zusätzliche Information (z.B. Orientierung, Zeile/ Spalte) an den Layout-Manager zu übergeben

### **Flow-Layout**

- Grundprinzip:
	- Anordnung analog Textfluß: von links nach rechts und von oben nach unten
- Default für JPanels
	- z.B. in valuePanel und buttonPanel für Hinzufügen von Labels, Buttons etc.
- Parameter bei Konstruktor: Orientierung auf Zeile, Abstände
- Constraints bei **add**: keine

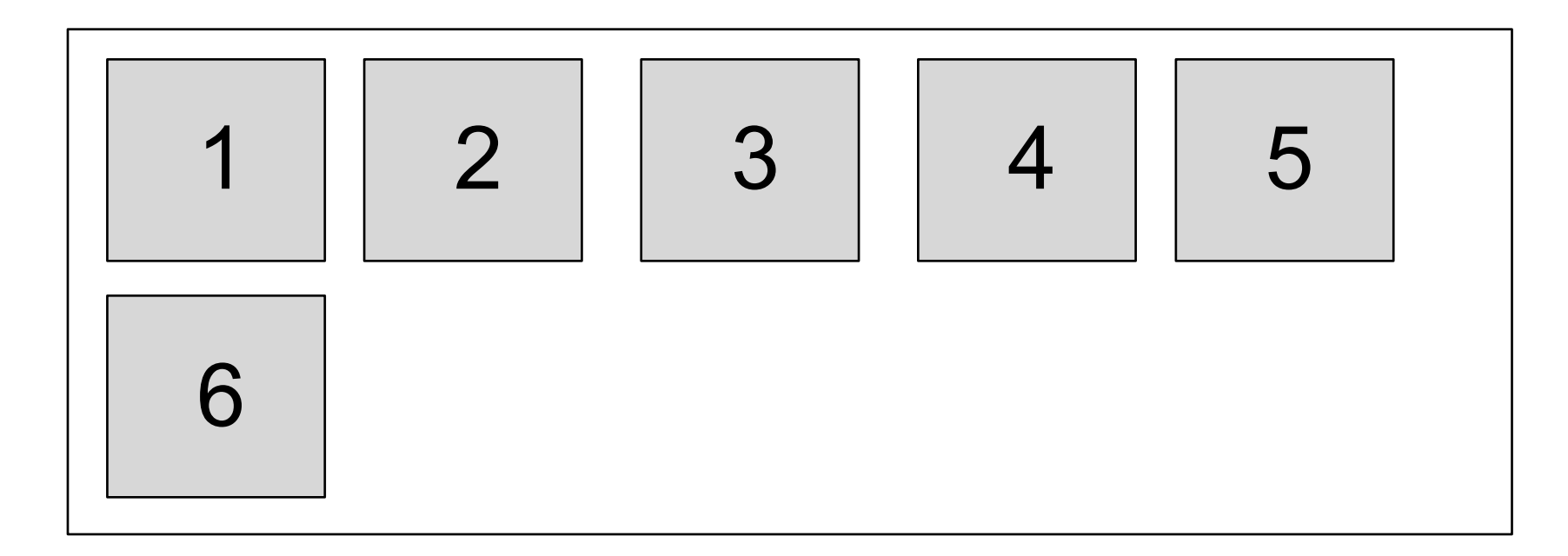

### **Border-Layout**

- Grundprinzip:
	- Orientierung nach den Seiten (N, S, W, O) bzw. Mitte (center)
- Default für Window, JFrame
	- z.B. in CounterFrame für Hinzufügen von valuePanel, buttonPanel
- Parameter bei Konstruktor: Keine
- Constraints bei **add:**
	- **BorderLayout.NORTH, SOUTH, WEST, EAST, CENTER**

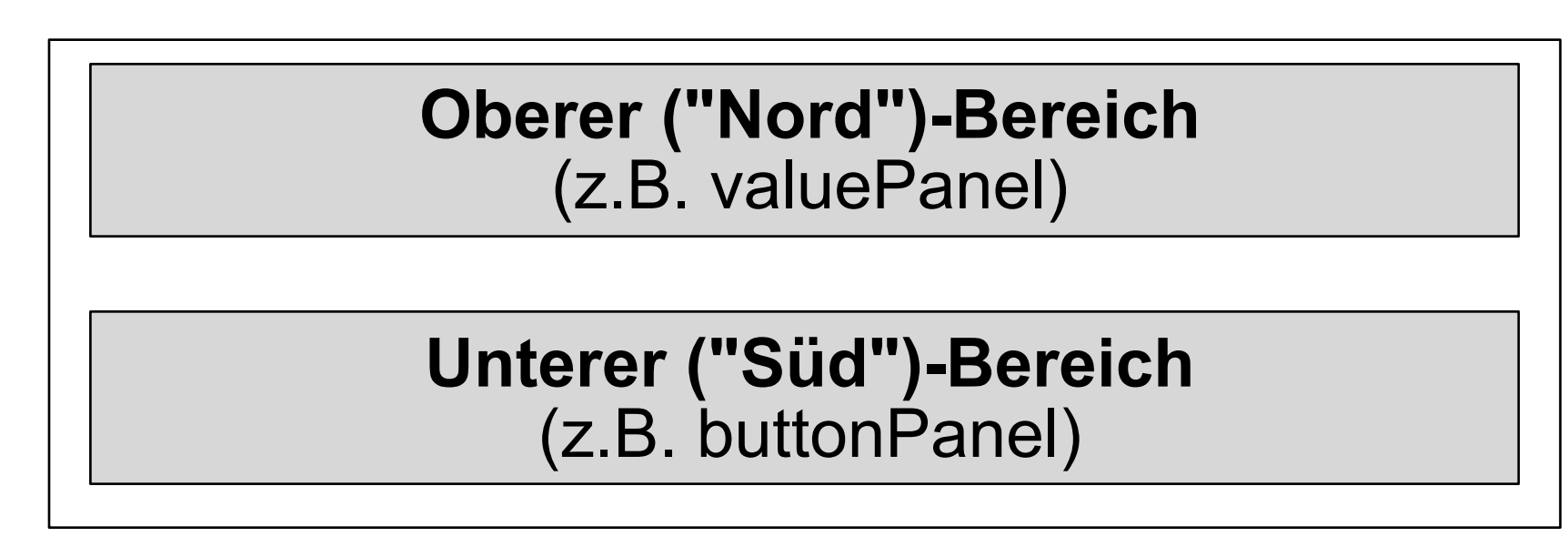

# **Grid-Layout**

- Grundprinzip:
	- Anordnung nach Zeilen und Spalten
- Parameter bei Konstruktor:
	- Abstände, Anzahl Zeilen, Anzahl Spalten
- Constraints bei **add:**

– Zeilen- und Spaltenindex als int-Zahlen

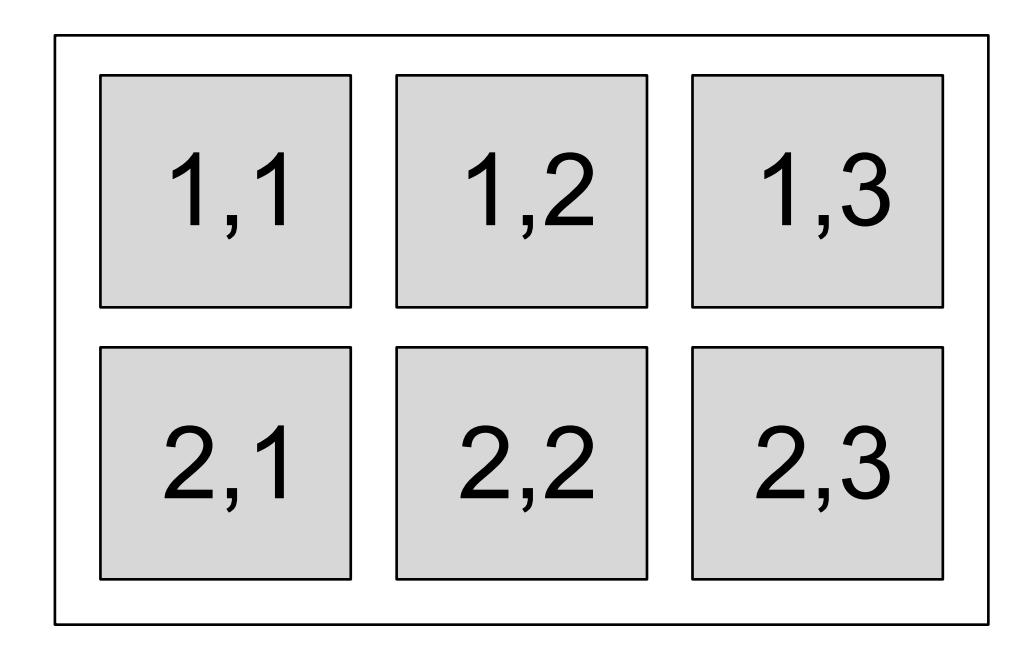

#### **Die Sicht** *(View):* **Alle sichtbaren Elemente**

```
class CounterFrame extends JFrame {
   JPanel valuePanel = new JPanel(); 
   JTextField valueDisplay = new JTextField(10);
   JPanel buttonPanel = new JPanel();
   JButton countButton = new JButton("Count");
   JButton resetButton = new JButton("Reset");
   JButton exitButton = new JButton("Exit");
   public CounterFrame (Counter c) {
     setTitle("SwingCounter");
     valuePanel.add(new JLabel("Counter value"));
     valuePanel.add(valueDisplay);
     valueDisplay.setEditable(false);
     getContentPane().add(valuePanel, BorderLayout.NORTH);
     buttonPanel.add(countButton);
     buttonPanel.add(resetButton);
     buttonPanel.add(exitButton); 
     getContentPane().add(buttonPanel, BorderLayout.SOUTH); pack();
     setVisible(true);
 }
}
```
#### **Model-View-Controller-Architektur**

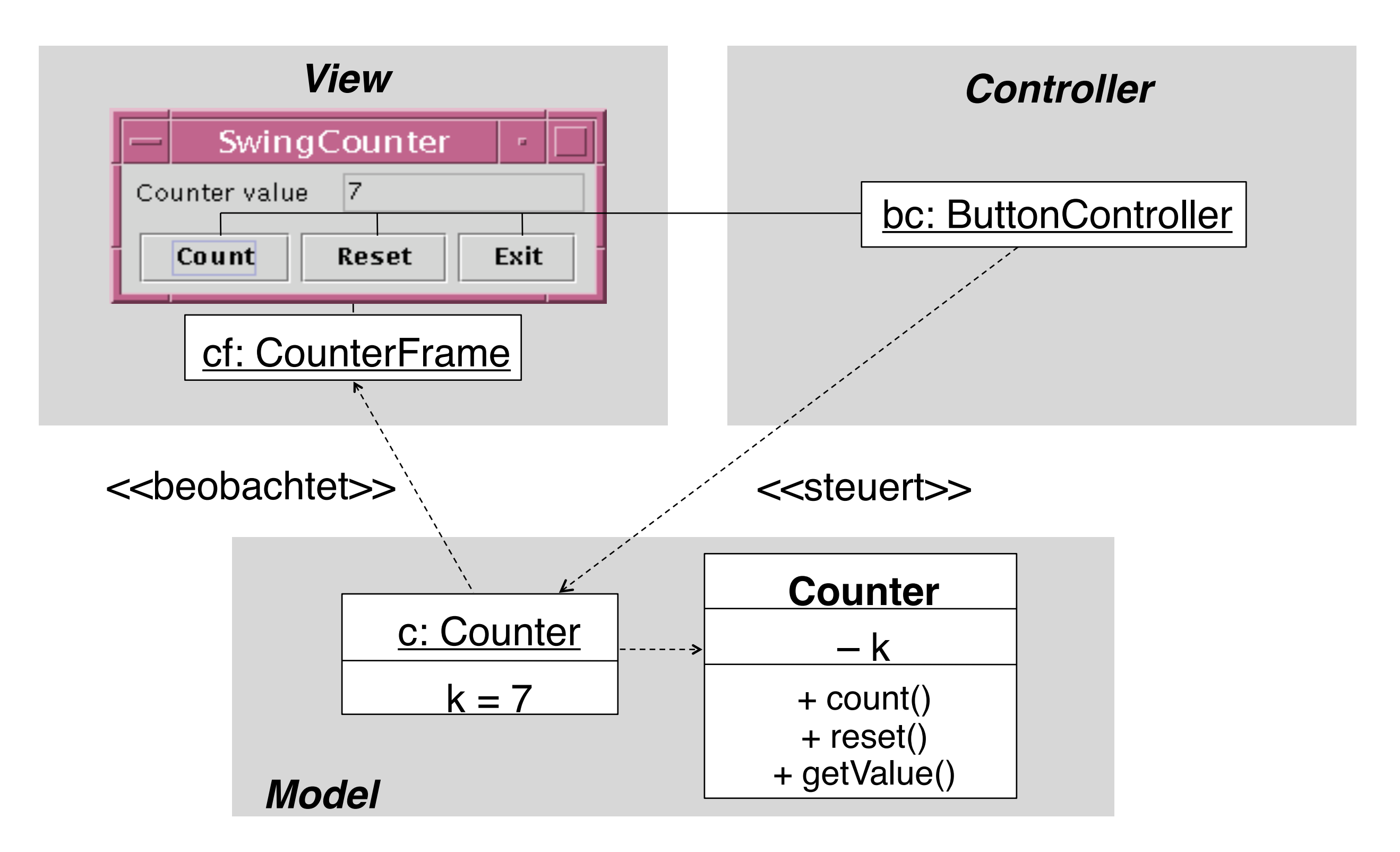

#### **Zähler-Beispiel: Anbindung Model/View**

```
class CounterFrame extends JFrame
    implements Observer { ... 
   JTextField valueDisplay = new JTextField(10);
   ...
   public CounterFrame (Counter c) {
......
     valuePanel.add(valueDisplay);
     valueDisplay.setEditable(false);
    valueDisplay.setText(String.valueOf(c.getValue())); c.addObserver(this); pack();
     setVisible(true);
   }
   public void update (Observable o, Object arg) {
     Counter c = (Counter) o;
     valueDisplay.setText(String.valueOf(c.getValue()));
 }
}
```
#### **Grundidee der Implementierung von Observable**

• Der Programmierer muß den hier skizzierten Code nicht kennen, sondern nur indirekt anwenden!

```
public class Observable {
   private Collection observed;
   private boolean changed = false;
 ...
   public void addObserver (Observer o) { observed.add(o); }
   public void setChanged() { changed = true; }
   public void notifyObservers (Object arg) {
       Iterator it = observed.iterator();
       if (!changed) return;
      while (it.hasNext()) {
             (it.next()).update(this, arg);
 }
   }
}
```
#### **java.awt.event.ActionEvent, ActionListener**

**public class ActionEvent extends AWTEvent {**

```
 ...
   // Konstruktor wird vom System aufgerufen
   public Object getSource ()
   public String getActionCommand()
   ...
}
public interface ActionListener 
     extends EventListener {
   public void actionPerformed (ActionEvent ev);
}
```
#### **Wieviele Controller?**

- Möglichkeit 1: Ein Controller für mehrere Buttons (sh.nächste Folie)
	- Speicherplatzersparnis
	- Aber: Wie unterscheiden wir, woher die Ereignisse kommen?
	- Z.B. über **getSource()**und Abfrage auf Identität mit Button-Objekt
	- Z.B. über **getActionCommand()** und Abfrage auf Kommando-String
		- » Default: Kommando-String aus Button-Beschriftung
		- » Kann gesetzt werden mit **setActionCommand()**
		- » Standard-Kommando-String gleich Button-Label nicht ungefährlich…
- Möglichkeit 2:
	- Direkte Angabe von Eventhandlern
		- » am knappsten über anonyme innere Klassen
	- Viele Controller-Objekte
	- Siehe weiter hinten

# **Die Steuerung** *(Controller)*

```
class ButtonController implements ActionListener {
   Counter myCounter;
   public void actionPerformed (ActionEvent event) {
     String cmd = event.getActionCommand();
     if (cmd.equals("Count"))
       myCounter.count();
     if (cmd.equals("Reset"))
       myCounter.reset();
     if (cmd.equals("Exit"))
       System.exit(0);
 }
   public ButtonController (Counter c) {
     myCounter = c;
 }
}
```
#### **Zähler-Beispiel: Anbindung des Controllers**

```
class CounterFrame extends JFrame {
 ...
   JPanel buttonPanel = new JPanel();
   JButton countButton = new JButton("Count");
   JButton resetButton = new JButton("Reset");
   JButton exitButton = new JButton("Exit");
  public CounterFrame (Counter c) {
 ...
     ButtonController bc = new ButtonController(c);
     countButton.setActionCommand("Count");
     countButton.addActionListener(bc); 
     buttonPanel.add(countButton);
     resetButton.setActionCommand("Reset");
     resetButton.addActionListener(bc);
     buttonPanel.add(resetButton);
     exitButton.setActionCommand("Exit");
     exitButton.addActionListener(bc);
    buttonPanel.add(exitButton);
 }
}
```
#### **Alles zusammen: CounterFrame (1)**

```
class CounterFrame extends JFrame implements Observer {
   JPanel valuePanel = new JPanel();
   JTextField valueDisplay = new JTextField(10);
   JPanel buttonPanel = new JPanel();
   JButton countButton = new JButton("Count");
   JButton resetButton = new JButton("Reset");
   JButton exitButton = new JButton("Exit");
   public CounterFrame (Counter c) {
      setTitle("SwingCounter");
      valuePanel.add(new JLabel("Counter value"));
      valuePanel.add(valueDisplay);
      valueDisplay.setEditable(false);
      valueDisplay.setText(String.valueOf(c.getValue()));
      getContentPane().add(valuePanel,BorderLayout.NORTH);
      ButtonController bc = new ButtonController(c);
      countButton.setActionCommand("Count"); 
      countButton.addActionListener(bc); 
      buttonPanel.add(countButton);
      resetButton.setActionCommand("Reset");
      resetButton.addActionListener(bc);
      buttonPanel.add(resetButton);
      exitButton.setActionCommand("Exit");
      exitButton.addActionListener(bc);
      buttonPanel.add(exitButton);
      getContentPane().add(buttonPanel,BorderLayout.SOUTH);
```
#### **Alles zusammen: CounterFrame (2)**

```
 addWindowListener(new WindowCloser());
      c.addObserver(this); 
      pack();
      setVisible(true);
    }
    public void update (Observable o, Object arg) {
      Counter c = (Counter) o;
      valueDisplay.setText(String.valueOf(c.getValue()));
 }
}
class ButtonController implements ActionListener {
   ... (wie oben) ...
}
class WindowCloser implements WindowListener 
  extends WindowAdapter { 
      public void windowClosing(WindowEvent event) {
             System.exit(0);
       }
}
```
#### **Controller durch anonyme Klassen**

```
class CounterFrame extends JFrame { …
  private Counter ctr;
 …
  public CounterFrame (Counter c) {
      setTitle("Counter");
      ctr = c;
 …
      countButton.addActionListener(new ActionListener() {
          public void actionPerformed (ActionEvent event) {
              ctr.count();
 }
      });
 …
}
```
Controller und View bilden eine Einheit: In der Praxis weit verbreitet.

#### **"Look-and-Feel"**

- Jede Plattform hat ihre speziellen Regeln für z.B.:
	- Gestaltung der Elemente von "Frames" (Titelbalken etc.)
	- Standard-Bedienelemente zum Bewegen, Schließen, Vergrößern, von "Frames"
- Dasselbe Java-Programm mit verschiedenen "Look and Feels":

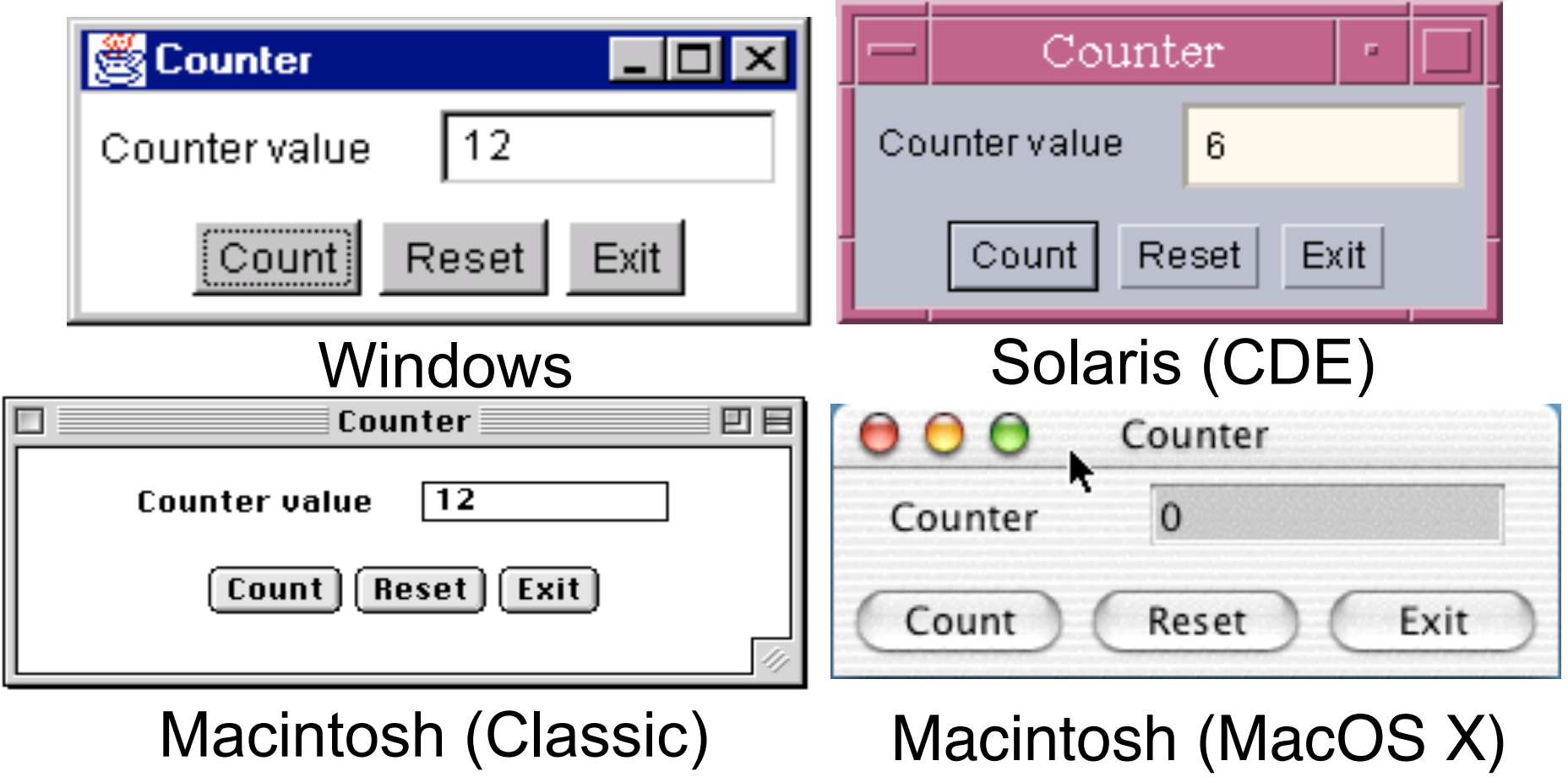

• Einstellbares Look-and-Feel: Standard-Java oder plattformspezifisch